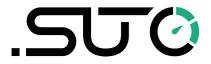

# **Instruction and Operation Manual**

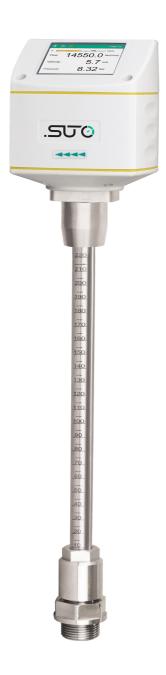

**S 430** 

**Pitot Tube Flow Sensor** 

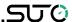

Dear Customer,

Thank you for choosing our product.

Before starting up the device please read this manual in full and carefully observe instructions stated. The manufacturer cannot be held liable for any damage which occurs as a result of non-observance or non-compliance with this manual.

Should the device be tampered with in any manner other than a procedure which is described and specified in the manual, the warranty is canceled and the manufacturer is exempt from liability.

The device is designed exclusively for the described application.

SUTO offers no guarantee for the suitability for any other purpose. SUTO is also not liable for consequential damage resulting from the delivery, capability or use of this device.

2 \$ 430

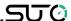

# Table of contents 1 Safety instructions......5 2 Application......8 3 Features......9 4.2 Electrical data......11 4.3 Output signals......11 5 Dimensional drawing......14 6.1 Installation requirements......15 6.2 Determining the installation point......16 6.3 Calculating the insertion depth......19 6.3.1 Centre installation......20 6.3.2 Non-centre installation.......21 6.4 Installing the sensor......22 6.5 Performing the zero flow calibration......23 6.5.2 Using the service App S4C-FS......24 6.5.3 Using the local display......25 6.6 Removing the sensor .......26 6.7 Making electrical connection......26 7 Configuration.......28 7.1 Description of sensor settings......28 7.1.5 Output settings.......29 7.2 Configuration using the service App S4C-FS.......29 7.3 Configuration using the optional sensor display......30 7.3.1 Starting process......30 7.3.2 About the home page......31 7.3.3 Configuration instructions......31 8 Sensor signal outputs......33 8.1 Analog output......33 8.2 Pulse output.......33 8.3 Pulse connection diagram......35

# <u>.SU0</u>

| 8.4 Modbus output                            | 36 |
|----------------------------------------------|----|
| 8.5 M-Bus output                             |    |
| 9 Calibration                                |    |
| 10 Maintenance                               |    |
| 11 Disposal or waste                         | 38 |
| 12 Warranty                                  |    |
| 13 Appendix A - Analogue output              |    |
| 14 Appendix B - Modbus communication example |    |
| 15 Appendix C - LRC and CRC calculation      |    |

4 \$ \$ 430

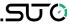

#### Safety instructions 1

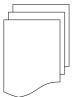

## Please check if this instruction manual accords with the product type.

Please observe all notes and instructions indicated in this manual. It contains essential information which must be observed before and during installation, operation and maintenance. Therefore this instruction manual must be read carefully by the technician as well as by the responsible user / qualified personnel.

This instruction manual has to be available at the operation site of the flow sensor at any time. In case of any obscurities or questions, regarding this manual or the product, please contact the manufacturer.

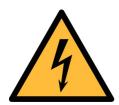

#### **WARNING!**

#### Compressed air!

Any contact with quickly escaping air or bursting parts of the compressed air system can lead to serious injuries or even death!

- Do not exceed the maximum permitted pressure range (see sensors label).
- Only use pressure tight installation material.
- Avoid that persons get hit by escaping air or bursting parts of the instrument.
- The system must be pressureless during maintenance work.

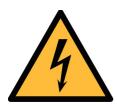

#### **WARNING!**

# Voltage used for supply!

Any contact with energized parts of the product, may lead to an electrical shock which can lead to serious injuries or even death!

- Consider all regulations for electrical installations.
- The system must be disconnected from any power supply during maintenance work.
- Any electrical work on the system is only allowed by authorized qualified personal.

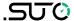

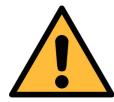

#### **WARNING!**

### **Permitted operating parameters!**

Observe the permitted operating parameters, any operation exceeding this parameters can lead to malfunctions and may lead to damage on the instrument or the system.

- Do not exceed the permitted operating parameters.
- Make sure the product is operated in its permitted limitations.
- Do not exceed or undercut the permitted storage and operation temperature and pressure.
- The product should be maintained and calibrated frequently, at least annually.

#### **General safety instructions**

- It is not allowed to use the product in explosive areas.
- Please observe the national regulations before/during installation and operation.

#### Remarks

- It is not allowed to disassemble the product.
- Always use spanner to mount the product properly.

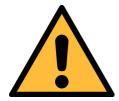

#### **ATTENTION!**

Measurement values can be affected by malfunction!

The product must be installed properly and frequently maintained, otherwise it may lead to wrong measurement values, which can lead to wrong results.

- Always observe the direction of the flow when installing the sensor. The direction is indicated on the housing.
- Do not exceed the maximum operation temperature at the sensors tip.
- Avoid condensation on the sensor element as this will affect the accuracy enormously.

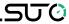

#### Storage and transportation

- Make sure that the transportation temperature of the sensor without display is between -30 °C ... 70 °C and with display between -10 °C ... 60 °C.
- For transportation it is recommended to use the packaging which comes with the sensor.
- Please make sure that the storage temperature of the sensor is between -10 °C ... 50 °C.
- Avoid direct UV and solar radiation during storage.
- For the storage the humidity has to be <90%, no condensation.

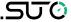

# 2 Application

The S 430 flow sensor is designed to measure the consumption of compressed air and a variety of other gases in wet air or high mass flow / velocity applications. The sensor can even work in wet and dirty gases such as the outlet of a compressor.

The S 430 can measure the following parameters for compressed air or gases:

| Parameter         | Factory default unit |
|-------------------|----------------------|
| Velocity          | m/s                  |
| Volumetric flow   | m³/h                 |
| Pressure          | bar                  |
| Total consumption | $m^3$                |
| Temperature       | °C                   |

**Note**: You can change units by means of the service App S4C-FS, the optional local display, or the optional service kit.

## Application notes:

- The S 430 flow sensor is mainly used in compressed air systems in the industrial environment, and is not designed for explosive areas. To use it in explosive areas, please contact the manufacturer.
- If the S 430 sensor is ordered with the option "steam measurement", the 300 mm shaft is equipped. To measure steam, it's required that the fluid temperature is above 130 °C; otherwise the steam is too wet.

Steam is measured as mass flow (not as volumetric flow) and the available physical units include:

Steam flow: kg/h, t/h, lb/h

Steam consumption: kg, t, lb

8 \$ 430

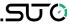

#### 3 Features

- Flow and consumption measurement in wet air or high mass flow/ velocity applications.
- Measurement at the compressor outlet applicable.
- Steam measurement applicable when a 300 mm shaft is equipped.
- Product for bi-directional measurement available based on the advanced auto-direction-detection technology.
- Insertion-type flow sensor facilitating installation under pressure through a ball valve.
- High temperature application up to 230 °C.
- Applicable to pipes with diameters from 1.25" up to 10". Product for greater-diameter pipes available on request.
- No mechanical wear parts.
- Stainless steel used for all parts that are in contact with the medium.
- Service App S4C-FS available for monitoring and configuring the sensor through mobile devices.
- Optional local display available for monitoring and configuring values directly on the sensor.

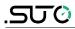

# 4 Technical data

# 4.1 General data

| CE                       |                                                                                         |                                                                                           |  |
|--------------------------|-----------------------------------------------------------------------------------------|-------------------------------------------------------------------------------------------|--|
| Parameters               | Flow selectable:                                                                        | Volumetric flow, working condition flow, dry air flow, Free Air Delivery (FAD), mass flow |  |
|                          | Consumption                                                                             |                                                                                           |  |
|                          | Velocity (working                                                                       | g condition)                                                                              |  |
|                          | Medium tempera                                                                          | ature                                                                                     |  |
|                          | Medium pressure                                                                         | e                                                                                         |  |
| Selectable units         | Volumetric Flow:                                                                        | m³/h, m³/min, l/min, l/s,<br>cfm                                                          |  |
|                          | Mass flow:                                                                              | kg/h, kg/min, kg/s, t/h,<br>lb/h                                                          |  |
|                          | Consumption:                                                                            | m³, ft³, t, lb, l, kg                                                                     |  |
|                          | Velocity:                                                                               | m/s, ft/min                                                                               |  |
|                          | Temperature:                                                                            | °C, °F                                                                                    |  |
|                          | Pressure:                                                                               | bar, psi, kPa, MPa                                                                        |  |
| Reference conditions     | Selectable by us settings:                                                              | ers. Default ex-factory                                                                   |  |
|                          | compressed air:                                                                         | ISO1217 20 °C, 1000 hPa                                                                   |  |
|                          | other gas:                                                                              | DIN1343 0 °C, 1013.25<br>hPa                                                              |  |
| Principle of measurement | Differential pressure with Pitot tube                                                   |                                                                                           |  |
| Sensor                   | Differential pressure sensor                                                            |                                                                                           |  |
| Measuring medium         | Air, gas (non corrosive gas), steam                                                     |                                                                                           |  |
| Operating temperature    | -40 °C 230 °C probe tube<br>-30 °C 70 °C housing<br>0 °C 50 °C local display (optional) |                                                                                           |  |
| Turn down ratio          | 1:10 (min/max flow ratio)                                                               |                                                                                           |  |

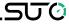

| Operating pressure                                       | 0 1.6 MPa                                           |  |
|----------------------------------------------------------|-----------------------------------------------------|--|
| Housing material                                         | PC + ABS                                            |  |
| Material of the probe tube, sensor head and the screwing | Stainless steel 1.4404                              |  |
| <b>Protection class</b>                                  | IP65                                                |  |
| Dimensions                                               | See dimensional drawing in chapter 5                |  |
| Display (optional)                                       | 2.4" colour graphics display with keypad (optional) |  |
| Tube diameter                                            | 1.25" to 10" (greater diameters on request)         |  |
| Screwing thread                                          | G 3/4" (ISO 228/1)                                  |  |
| Weight                                                   | 1.12 kg                                             |  |

# 4.2 Electrical data

| Power supply | 24 VDC, 150 mA |
|--------------|----------------|
|--------------|----------------|

# 4.3 Output signals

| Analogue output                 | Signal:                      | 4 2    | 20 mA                                |
|---------------------------------|------------------------------|--------|--------------------------------------|
|                                 | Scaling:                     | 0 to r | naximum volume flow /<br>ity         |
|                                 | Accuracy:                    | 0.06   | mA                                   |
| Pulse output                    | 1 pulse per consumption unit |        |                                      |
|                                 | Isolated sv                  | vitch: | max. 30 VDC / 200 mA                 |
|                                 | Pulse leng                   | th:    | 30 120 ms depending on the flow rate |
| Modbus output (default setting) | See sectio                   | n 8.4  |                                      |
| M-Bus output (default setting)  | See sectio                   | n 8.5  |                                      |

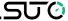

# 4.4 Accuracy

| Accuracy           | Flow: ±(1.5% of reading+0.3% full scale) Pressure: 0.5% full scale. Temperature: 0.5 °C            |  |
|--------------------|----------------------------------------------------------------------------------------------------|--|
| Stated accuracy at | Ambient/process temperature 23 °C ± 3 °C Ambient/process humidity <90% Process pressure at 0.6 MPa |  |

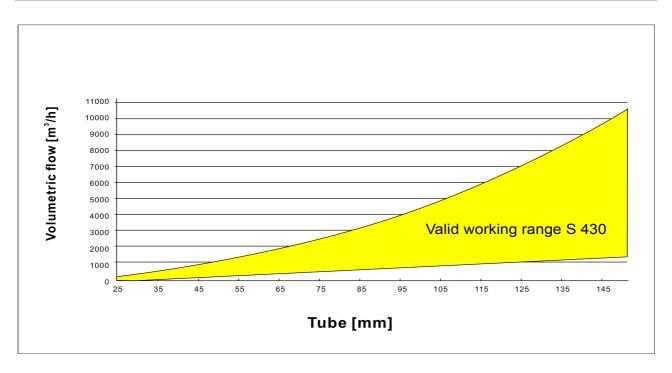

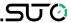

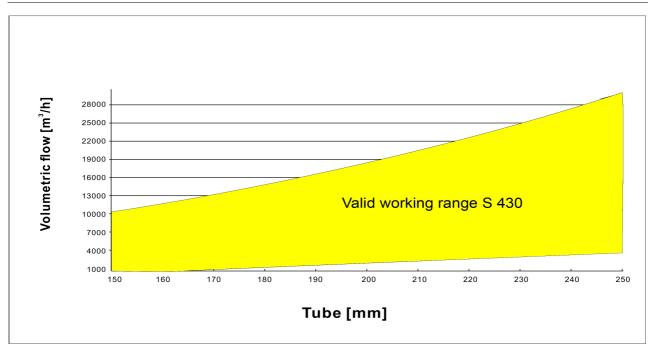

The minimum flow rate depends on the medium pressure and the cutoff setting. Below charts shows the relationship at 20 sm/s cut-off and at 30 sm/s cut-off. The cut-off ex factory is to 20 sm/s.

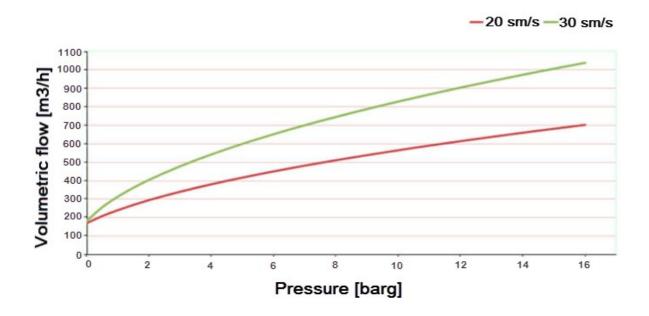

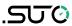

# 5 Dimensional drawing

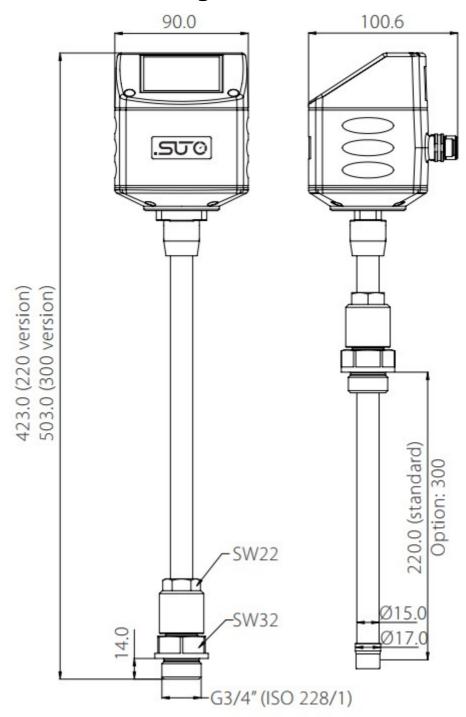

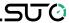

#### 6 Installation

Before you install the sensor, make sure that all components listed below are included in your package.

| Qty | Description             | Item No.               |
|-----|-------------------------|------------------------|
| 1   | S 430 sensor            | S695 4300 or S695 4302 |
| 1   | Sealing ring            | No P/N                 |
| 1   | Alignment key           | No P/N                 |
| 2   | M12 plug                | C219 0059              |
| 1   | Instruction manual      | No P/N                 |
| 1   | Calibration certificate | No P/N                 |

# **6.1 Installation requirements**

To install the sensor, a ball valve or a nozzle with the following specifications is needed:

- The inner thread must be G 3/4".
- The diameter of the hole must be ≥ 18 mm, otherwise the shaft can not be inserted in.

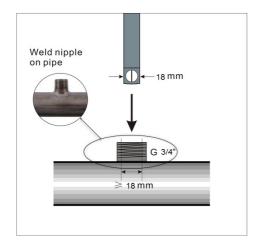

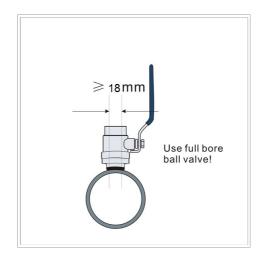

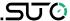

## 6.2 Determining the installation point

To achieve and maintain the accuracy stated in the technical data, the sensor must be inserted in a straight pipe section with unhindered flow characteristics.

#### 6.2.1 Inlet and outlet sections

Unhindered flow characteristics are achieved if the section in front of the sensor (inlet) and behind the sensor (outlet) are sufficiently long, absolutely straight and free of obstructions such as edges, seams, curves, and so on.

Make sure that enough space exists at your site for an adequate installation as described in this manual.

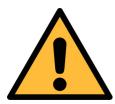

#### **ATTENTION!**

Wrong measurement may occur if the sensor is not installed correctly.

- Pay careful attention to the design of the inlet and outlet sections.
   Obstructions can cause counter-flow turbulence as well as turbulence in the direction of the flow.
- The sensor is for indoor use only! At an outdoor installation, the sensor must be protected from solar radiation and rain.

**Note**: If there is any combination of the below, the longest straight inlet section must be maintained.

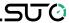

Expansion

Reduction

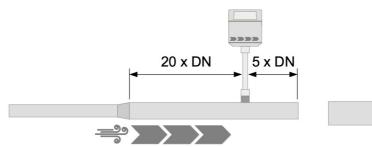

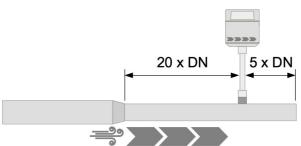

• 90° Bend

• 2×90° Bend

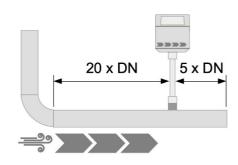

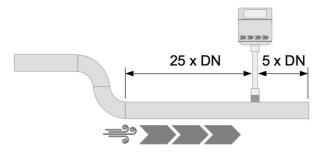

• 3 dimensional Bend

• T-piece

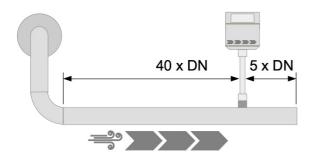

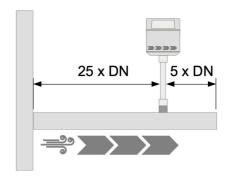

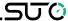

Shut-off valve

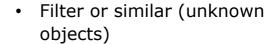

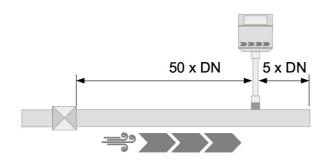

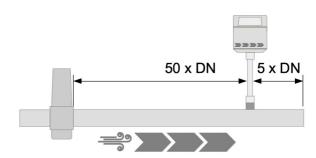

## 6.2.2 Insertion angles

## Insertion into a horizontal pipe

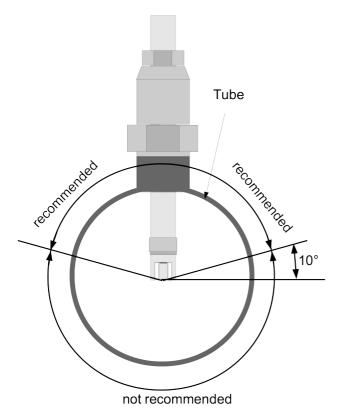

As shown in the left figure, the angle to the horizontal level must be >10°. A horizontal installation is NOT permitted.

Please install the sensor only in the recommended area.

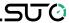

#### Insertion into a vertical pipe

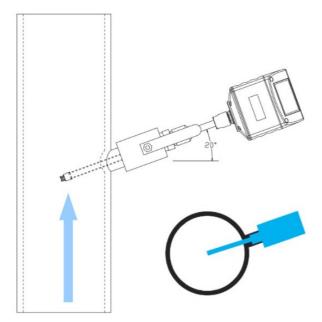

As shown in the left figure, S 430 can be used in a vertical pipe only when:

- The flow is from bottom up, and;
- The sensor is installed with an at least 10-degree angle. (Recommended angel is 20 degrees).

**ATTENTION**: Do not install the sensor in vertical pipes where the flow is from top down.

# 6.3 Calculating the insertion depth

Generally, the sensor tip must be placed in the centre of the pipe. To facilitate this, the sensor is designed with a scale engraved on its shaft. To determine the right position, calculate the insertion depth as described below.

**Note:** If the pipe diameter is greater than the shaft length, it is feasible to install the sensor out of centre of the pipe. For more information, please contact the manufacturer.

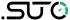

#### 6.3.1 Centre installation

Centre installation is the default and recommended installation type.

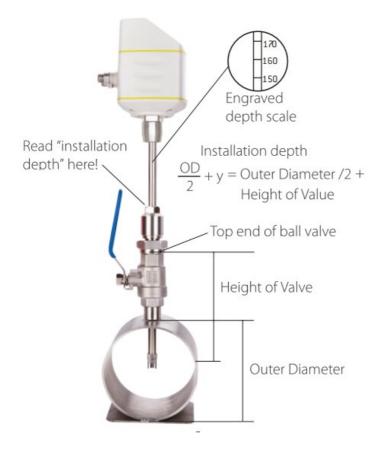

Calculation example:

A 2"-diameter pipe and an 87 mm-height ball valve:

$$OD = 60.3 \text{ mm}$$
  
 $\frac{OD}{2} = \frac{60.3 \text{ mm}}{2} = 30.15 \text{ mm}$ 

Height of Valve = 87 mm; Insertion depth

 $= 30.15 \,\mathrm{mm} + 87 \,\mathrm{mm} = 117.15 \,\mathrm{mm}$ 

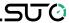

#### 6.3.2 Non-centre installation

In bigger pipe diameter (> DN150) situations, the non-centre installation is applicable. In the non-centre installation, the sensor is inserted to exact 100 mm-depth of pipes.

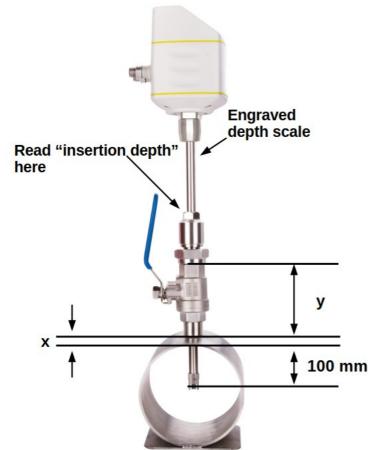

**Insertion depth** = x + y + 100x is the wall thickness of pipe y = Height of the ball valve

#### Calculation example:

A 12"-diameter pipe with the wall thickness of 9 mm and a 87 mm-height ball valve.

 $x = 9 \,\text{mm}$ ;  $y = 87 \,\text{mm}$ 

#### **Insertion depth**

 $=9 \,\mathrm{mm} + 87 \,\mathrm{mm} + 100 \,\mathrm{mm} = 196 \,\mathrm{mm}$ 

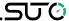

## 6.4 Installing the sensor

This section describes how to install S 430.

First please observe the flow direction sign indicated on the sensor head or on the shaft. It must match the flow direction of the compressed air or gas.

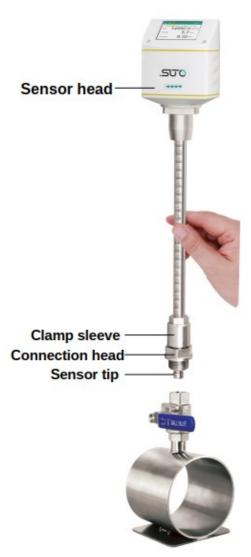

- 1. Close the ball valve.
- 2. Move the connection head to keep the sensor tip completely covered by the connection thread (see photo on the left).
- 3. Embed the O-shaped sealing ring to the groove in the connection head.
- 4. Screw the connection head tightly to the ball valve using a spanner. And then move the flow sensor to keep the flow direction sign (on the sensor head) and the flow direction pointing to the same direction.
- 5. Open the ball valve and tighten the clamp sleeve manually.
- 6. Perform **zero flow calibration**. For detailed steps, see instructions described on page 23.
- 7. Move the flow sensor slightly to the determined insertion depth by means of the scale on the sensor shaft.
- 8. Tighten the clamp sleeve so that the flow sensor cannot be moved by the pressure in the pipe while can be moved by hand.

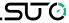

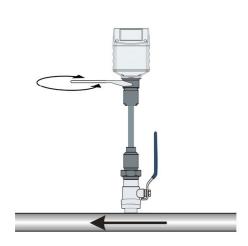

9. Use the alignment key to keep the sensor align to the pipe and point to the flow direction. See the figure on the left.

**Note**: The angle deviation must be not greater than  $\pm$  2° to the perfect position, as shown in Figure 1.

- 10. Tighten the clamp sleeve using a spanner with clamping torque of 20...30 Nm.
- 11. Double check the installation depth because the shaft might be moved from its original position by the compressed gas.

Maximum angle deviation of a proper installation:

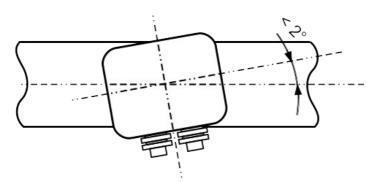

Figure 1: Top view

# 6.5 Performing the zero flow calibration

The zero flow calibration is a compulsory operation during the installation of the sensor. Use one of the following methods to perform the calibration:

- The service App S4C-FS, available on the Google Play store or our Website for free download
- · The optional local display

# **6.5.1 Prerequisites**

Before you start the calibration, make sure the following conditions are met:

 The sensor must have been mounted on top of the G 3/4" ball valve.

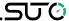

• The ball valve must be opened with the sensor tip outside of the pipe. That is, the sensor tip still remain inside the ball valve.

These ensure that the sensor is exposed to the system pressure during calibration.

## 6.5.2 Using the service App S4C-FS

This is the most convenient way especially when the sensor is not equipped with the optional local display.

- On your mobile device, download the S4C-FS App from the SUPPORT > Downloads menu on <a href="https://suto-itec.com">https://suto-itec.com</a> or from Google Play store as needed.
- 2. Turn on Bluetooth on your mobile device.
- 3. Launch the **S4C-FS** App.

Sensors that are within the reach of your Bluetooth signal while not connected with other S4C-FS Apps are displayed on the home screen.

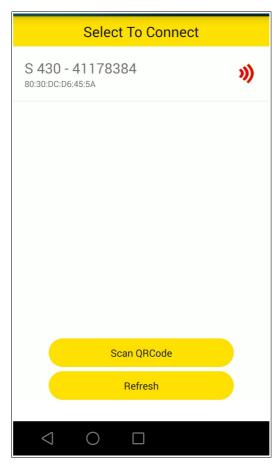

**Note**: A red Wireless Connection icon is displayed behind a connected sensor, which indicates that the sensor is successfully

24 \$ 430

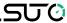

connected but accessible in the read-only mode. In this mode, you can only view the online parameter values and existing settings.

4. Click the **Scan QR Code** button, and then scan the QR code provided on the calibration certification.

A green Wireless Connection icon is displayed indicating that the sensor is accessible in the editable mode.

**Note:** Only through scanning the QR code can you edit system settings and perform calibrations.

- 5. Click the **System** icon.
- 6. On the **System** screen that appears, click **Calibration** and follow the onscreen instructions to perform the zero flow calibration.

#### 6.5.3 Using the local display

See steps 4 and 5 described in the following Figure 3.

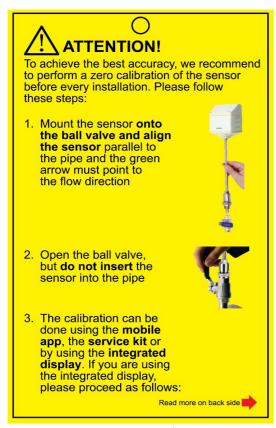

Figure 2: Steps to expose the sensor to the system pressure

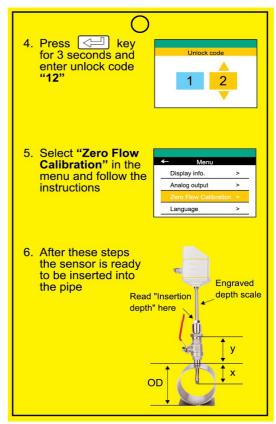

Figure 3: Steps to perform the zero flow calibration

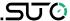

## 6.6 Removing the sensor

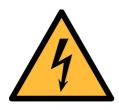

#### **WARNING!**

The removal of sensors under pressure can be dangerous! Be aware that the sensor can be shot out of the ball valve if you do not carefully follow the steps described below!

For your information: The sensor is exposed to a force of 18 kg at the 8-barg system pressure; a force of 32 kg at 16-barg system pressure!! Hold the sensor very tight when releasing the clamp sleeve.

- 1. Hold the flow sensor firmly.
- 2. Release the clamp sleeve from the connection head very slowly while keeping your hand on the top of the sensor head.
- 3. Pull out the shaft slowly until the sensor is fully returned into the value.
- 4. Close the ball valve.
- 5. Unscrew the connection head and pull the flow sensor out of the ball valve.

# 6.7 Making electrical connection

The flow sensor is equipped with two M12 connector plugs - "A" and "B". Cables are connected to the sensor through the M12 connector plugs.

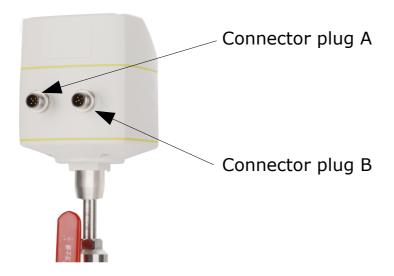

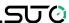

## Connection pins - M12 connector plug

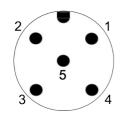

Connection pins (view from the clamping side)

## Pin assignment - M12 connector plug

| Output Version   | Connector | Pin 1 | Pin 2 | Pin 3 | Pin 4 | Pin 5 |
|------------------|-----------|-------|-------|-------|-------|-------|
| Modbus           | Α         | SDI   | -VB   | +VB   | N/A   | N/A   |
|                  | В         | GND   | -VB   | +VB   | +D    | -D    |
| Pulse and analog | Α         | SDI   | -VB   | +VB   | N/A   | N/A   |
|                  | В         | N/A   | SW    | SW    | +I    | -I    |
|                  | Α         | SDI   | -VB   | +VB   | N/A   | N/A   |
| M-Bus            | В         | N/A   | -VB   | +VB   | М     | М     |
| Wire colour      |           | brown | white | blue  | black | grey  |

## Legend for pin assignment

GND: Ground for Modbus

SDI: Digital signal (internal use)

-VB: Negative supply voltage

+VB: Positive supply voltage

+I: Positive 4 ... 20 mA signal

-I: Negative 4 ... 20 mA signal

SW: Isolated pulse switch input/output

D+: Modbus data +

D-: Modbus data -

M: M-Bus data

N/A: Not applicable

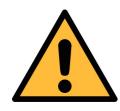

#### **ATTENTION!**

Do not screw the M12 connector using force. Otherwise, it may damage the connection pins.

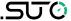

# 7 Configuration

After the installation is completed, change the sensor settings of your choice using the service App S4C-FS, local display (optional), or service kit (optional).

**Note**: You can also use these tools to view parameter values and error messages.

## 7.1 Description of sensor settings

Settings provided on S 430 come into the following categories.

#### 7.1.1 Flow settings

| Parameter     | Description                                                                                                    |
|---------------|----------------------------------------------------------------------------------------------------|
| Pipe diameter | Enter the pipe diameter in the unit of mm.                                                                                                    |
| Gas type      | Select the gas type.  To measure steam, select "steam" as the gas type.                                                                                                    |
| Flow type     | <ul> <li>Make a selection from: <ul> <li>Flow: Total measured volumetric flow (air + moisture) at standard conditions as configured (for example, 20 °C, 1000 hPa)</li> <li>Dry Air Flow: Measured volumetric flow of air only at standard conditions as configured (for example, 20 °C, 1000 hPa)</li> <li>FAD: Free Air Delivery calculated based on the total measured volumetric flow at programmed intake conditions (for example, 25 °C, 980 hPa, 30 %rH)</li> <li>Working Condition Flow: Working volumetric Flow at fluid pressure and temperature.</li> </ul> </li> </ul> |
| Installation  | Select an installation method                                                                                                    |

# 7.1.2 Unit settings

Configure units for flow, pressure, temperature, and consumption.

#### 7.1.3 Reference conditions

View reference settings at standard condition and norm condition.

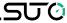

Configure reference settings at the customer condition as needed.

## 7.1.4 Factory settings

Configure filter grade at the scale of 0 to 127.

#### 7.1.5 Output settings

Configure output settings for Modbus such as the device address, Baud rate, Parity, and Stop bit

## 7.1.6 Language setting

Select the UI language.

# 7.2 Configuration using the service App S4C-FS

This is the most convenient way especially when the sensor is not equipped with the optional local display.

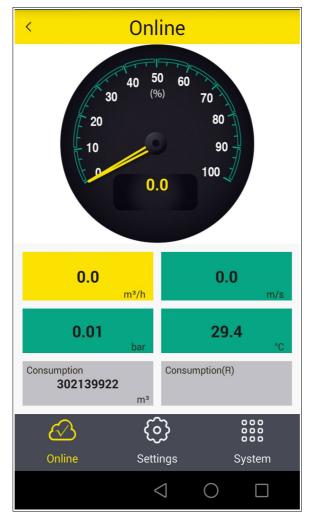

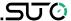

The App is available for Android systems. You can download the service App from the Google Play store or our Website.

To change settings using the App, you must scan the QR code on the calibration certificate. This ensures that only valid users can change the sensor settings.

For more detailed instructions, refer to steps described on page 24.

## 7.3 Configuration using the optional sensor display

For sensors equipped with a local display, you can make configurations using the display.

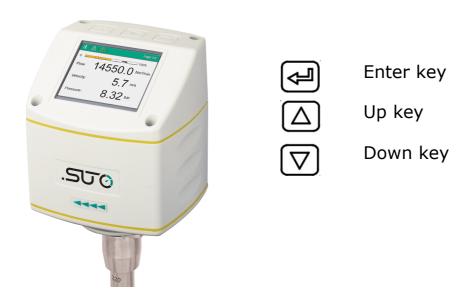

# 7.3.1 Starting process

After powered on, the display automatically starts an initialization procedure. In the next eight seconds the display will show the current software version and build up the connection with the sensor. Now the display goes to the standard mode, showing the online values such as flow, velocity and pressure, alternately.

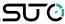

## 7.3.2 About the home page

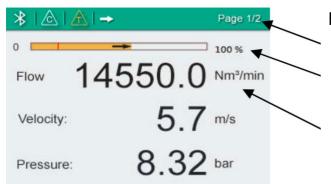

Home page:

- Status bar
- Moving bar to indicate flow and cut-off value
- Measuring values

Icons are shown in the status bar indicating status or warnings for the sensor in service. The following table provides descriptions for these icons.

| Icon        | Description                      |
|-------------|----------------------------------|
|             | Calibration expired              |
| $\triangle$ | Temperature over operating range |
| A           | Flows over measuring range       |
| A           | Pressure over operating range    |
| A           | Pressure sensor damaged          |
| A           | Temperature sensor damaged       |
| <b>→</b>    | Flow direction                   |

# 7.3.3 Configuration instructions

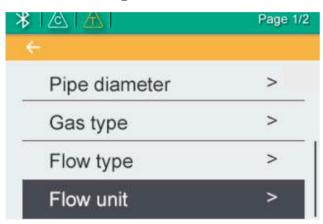

- 1. Press the **Enter** key (>3s).
- 2. Enter the unlock code:12 using the **Up** and **Down** keys, and then enter **Enter** key.
- 3. Use the **Up** and **Down** keys to choose the parameter that you want to change.

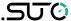

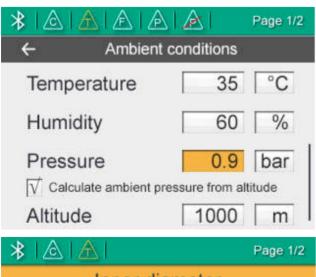

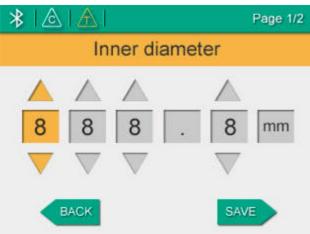

- 4. Use the **Up** and **Down** keys to select desired entry box or adjust the values.
- 5. Press the **Enter** key to confirm the changes.

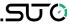

# 8 Sensor signal outputs

## 8.1 Analog output

The sensor has an analogue output range of 4...20 mA. This output can be scaled to match a desired measuring range. Standard is the range from 0 to max. flow depending on the pipe diameter. The corresponding flow in different pipe sizes can be found in the Appendix section. For other ranges, please contact the manufacturer.

## 8.2 Pulse output

The sensor will send out one pulse per consumption unit. This pulse output can be connected to an external pulse counter to count the total consumption. The number of m³ per second are summed up and indicated after one second. Pulse length depends on consumption rate.

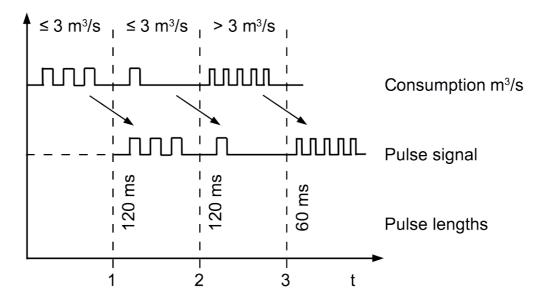

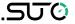

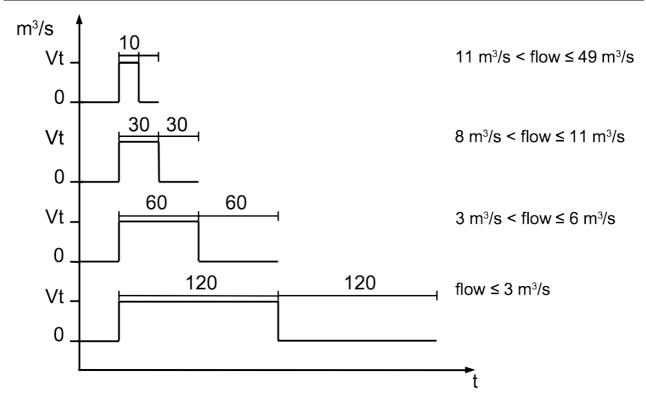

In case the flow rate is higher than  $50 \text{ m}^3/\text{s}$ , l/s of  $ft^3/\text{s}$ , the S 430 can not output the pulses with default settings (one pulse per consumption unit). For this the pulse can be set by our service software or a connected display to 1 pulse per 10 consumption units or 1 pulse per 100 consumption units. For example, if set to 1 pulse per  $10 \text{ m}^3$ , the sensor will send one pulse each  $10 \text{ m}^3$ .

## Example:

| Volume flow<br>[m³/h] | Pulse length<br>[ms] | Max. consumption [m³] |
|-----------------------|----------------------|-----------------------|
| ≦ 10800               | 120                  | 10800                 |
| > 10800               | 60                   | 28800                 |
| > 28800               | 30                   | 57600                 |

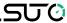

## 8.3 Pulse connection diagram

Using the isolated pulse switch (Connector B Pin 2 and 3)

#### Variant 1:

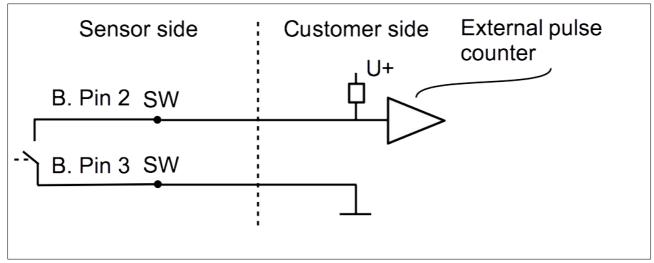

#### Variant 2:

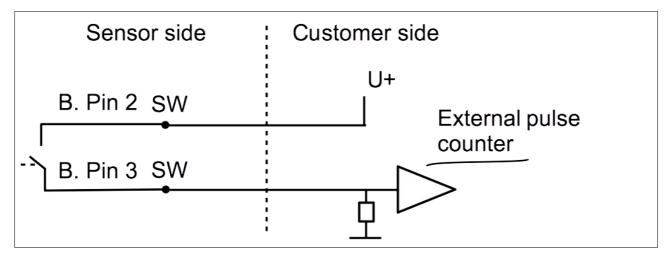

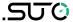

## 8.4 Modbus output

Mode : RTU

Baud rate : 19200

Device address : 1

Framing / parity / stop bit : 8, E, 1

Response time : 1 second

Response delay : 0 ms
Inter-frame spacing : 7 char

Remarks

Modbus communication settings can be changed by the service software S4C-FS.

| ID | Channel description | Resolution | Format | Length | Modbus<br>address |
|----|---------------------|------------|--------|--------|-------------------|
| 0  | Gas temperature     | 0.1        | FLOAT  | 4 Byte | 0                 |
| 1  | Pressure            | 0.001      | FLOAT  | 4 Byte | 2                 |
| 2  | Velocity            | 0.1        | FLOAT  | 4 Byte | 4                 |
| 3  | Flow                | 0.1        | FLOAT  | 4 Byte | 6                 |
| 4  | Consumption         | 1.0        | UNIT32 | 4 Byte | 8                 |
| 5  | Reverse velocity    | 0.1        | FLOAT  | 4 Byte | 10                |
| 6  | Reverse flow        | 0.1        | FLOAT  | 4 Byte | 12                |
| 7  | Reverse consumption | 1.0        | UNIT32 | 4 Byte | 14                |
| 8  | System status       | 1.0        | UNIT32 | 4 Byte | 24                |

#### Remarks

- · All numbers are in little-endian format.
- All values are scaled in the physical unit as selected by users.

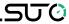

## **Interpretation of system status**

| Bit | Description                            |
|-----|----------------------------------------|
| 2   | Measurement overrange                  |
| 3   | Temperature overrange                  |
| 4   | Pressure overrange                     |
| 5   | Pulse overrange                        |
| 6   | Calibration overdue                    |
| 8   | Differential pressure sensor broken    |
| 9   | Pressure sensor broken                 |
| 10  | Temperature sensor broken              |
| 11  | NTC broken                             |
| 15  | Flow direction: 0: standard 1: reverse |
| 16  | BT module connected                    |

# 8.5 M-Bus output

Manufacturer code / : 0x15C4 / serial number

Fabrication No.

Baud rate / parity : 2400 bps / even

Device address : primary address: 1; secondary address: serial

number

Response delay /

timeout

:7ms / 500ms

| Channel     | Data information field (DIF) | Unit  | Factor* |
|-------------|------------------------------|-------|---------|
| Counter     | 04                           | $m^3$ | 1       |
| Flow        | 04                           | m³/h  | 0.1     |
| Temperature | 04                           | °C    | 0.1     |
| Pressure    | 05                           | bar   | 1       |

<sup>\*</sup> **Note**: The displayed value equals to the channel reading multiplied by the factor.

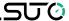

#### 9 Calibration

The sensor is calibrated before delivery. The calibration date is printed on the certificate which is shipped with the sensor. The accuracy of the sensor is regulated by the on-site conditions. Parameters such as oil, high humidity or other impurities can affect the calibration and furthermore the accuracy. We recommend you calibrate the sensor at least once a year. The calibration is excluded from the product warranty. For more information, please contact the manufacturer.

#### 10 Maintenance

To clean the sensor it is recommended to use distilled water or isopropyl alcohol only. If the contamination can not be removed the sensor has to be inspected and maintained by the manufacturer.

# 11 Disposal or waste

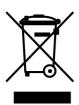

Electronic devices are recyclable material and do not belong in the household waste.

The device, the accessories and its packings must be disposed according to your local statutory requirements. The dispose can also be carried by the manufacturer of the product. Please contact the manufacturer for details.

# 12 Warranty

SUTO provides a warranty for this product of 24 months covering the material and workmanship under the stated operating conditions from the date of delivery. Please report any findings immediately and within the warranty time. If faults occur during the warranty time SUTO will repair or replace the defective unit, without charge for labour and material costs but there is a charge for other service such as transport and packing costs.

Excluded from this warranty is:

- Damage caused by:
  - Improper use and non-adherence to the instruction manual.
  - Use of unsuitable accessories.
  - External influences (e.g. damage caused by vibration, damage during transportation, excess heat or moisture).

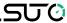

The warranty is cancelled when one of the following situations occurs:

- The user opens the measurement instrument without a direct request written in this instruction manual.
- Repairs or modifications are undertaken by third parties or unauthorised persons.
- The serial number has been changed, damaged or removed.

Other claims, especially those for damage occurring outside the instrument are not included unless responsibility is legally binding.

Warranty repairs do not extend the period of warranty.

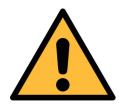

#### **ATTENTION!**

Batteries have a reduced warranty time of 12 months.

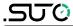

# 13 Appendix A - Analogue output

Scaling table analogue output (standard range):

Medium: Air at ISO 1217; 20 °C; 1000 mbar

|        | Tube  |         |           |         |           | Flow      |          |          |         |        |
|--------|-------|---------|-----------|---------|-----------|-----------|----------|----------|---------|--------|
| inch   | PLF   | mm      | m³/h      | m³/min  | l/min     | I/s       | cfm      | kg/h     | kg/min  | kg/s   |
| 1 1/4" | 0.776 | 32.80   | 472.10    | 7.87    | 7868.3    | 131.14    | 277.9    | 560.7    | 9.35    | 0.16   |
|        | 0.784 | 36.00   | 574.57    | 9.58    | 9576.2    | 159.60    | 338.2    | 682.5    | 11.37   | 0.19   |
|        | 0.785 | 36.30   | 584.93    | 9.75    | 9748.9    | 162.48    | 344.3    | 694.8    | 11.58   | 0.19   |
| 1 1/2" | 0.792 | 39.30   | 691.72    | 11.53   | 11528.7   | 192.15    | 407.1    | 821.6    | 13.69   | 0.23   |
|        | 0.793 | 40.00   | 717.49    | 11.96   | 11958.2   | 199.30    | 422.3    | 852.2    | 14.20   | 0.24   |
|        | 0.797 | 41.80   | 787.47    | 13.12   | 13124.5   | 218.74    | 463.5    | 935.3    | 15.59   | 0.26   |
|        | 0.800 | 43.10   | 840.36    | 14.01   | 14006.0   | 233.43    | 494.6    | 998.2    | 16.64   | 0.28   |
|        | 0.804 | 45.80   | 953.69    | 15.89   | 15894.9   | 264.92    | 561.3    | 1132.8   | 18.88   | 0.31   |
| 2"     | 0.810 | 50.00   | 1145.11   | 19.09   | 19085.2   | 318.09    | 674.0    | 1360.1   | 22.67   | 0.38   |
|        | 0.811 | 51.20   | 1202.22   | 20.04   | 20037.0   | 333.95    | 707.6    | 1428.0   | 23.80   | 0.40   |
|        | 0.812 | 53.10   | 1294.69   | 21.58   | 21578.2   | 359.64    | 762.0    | 1537.8   | 25.63   | 0.43   |
|        | 0.813 | 54.50   | 1365.54   | 22.76   | 22759.1   | 379.32    | 803.7    | 1622.0   | 27.03   | 0.45   |
|        | 0.818 | 57.50   | 1529.37   | 25.49   | 25489.4   | 424.82    | 900.2    | 1816.5   | 30.28   | 0.50   |
|        | 0.820 | 60.00   | 1669.32   | 27.82   | 27821.9   | 463.70    | 982.5    | 1982.8   | 33.05   | 0.55   |
|        | 0.823 | 64.20   | 1918.19   | 31.97   | 31969.9   | 532.83    | 1129.0   | 2278.4   | 37.97   | 0.63   |
| 2 1/2" | 0.824 | 65.00   | 1968.69   | 32.81   | 32811.4   | 546.86    | 1158.7   | 2338.3   | 38.97   | 0.65   |
|        | 0.825 | 68.90   | 2214.70   | 36.91   | 36911.7   | 615.19    | 1303.5   | 2630.6   | 43.84   | 0.73   |
|        | 0.827 | 70.30   | 2311.21   | 38.52   | 38520.1   | 642.00    | 1360.3   | 2745.2   | 45.75   | 0.76   |
|        | 0.827 | 71.10   | 2364.11   | 39.40   | 39401.8   | 656.70    | 1391.5   | 2808.0   | 46.80   | 0.78   |
|        | 0.829 | 76.10   | 2714.85   | 45.25   | 45247.5   | 754.13    | 1597.9   | 3224.6   | 53.74   | 0.90   |
| 3"     | 0.830 | 80.00   | 3003.87   | 50.06   | 50064.4   | 834.41    | 1768.0   | 3567.9   | 59.46   | 0.99   |
|        | 0.831 | 82.50   | 3198.39   | 53.31   | 53306.5   | 888.44    | 1882.5   | 3798.9   | 63.32   | 1.06   |
|        | 0.831 | 84.90   | 3387.18   | 56.45   | 56453.1   | 940.88    | 1993.6   | 4023.2   | 67.05   | 1.12   |
|        | 0.832 | 90.00   | 3810.93   | 63.52   | 63515.5   | 1058.59   | 2243.0   | 4526.5   | 75.44   | 1.26   |
| 4"     | 0.833 | 100.00  | 4710.50   | 78.51   | 78508.4   | 1308.47   | 2772.5   | 5595.0   | 93.25   | 1.55   |
|        | 0.834 | 107.10  | 5409.63   | 90.16   | 90160.5   | 1502.67   | 3184.0   | 6425.4   | 107.09  | 1.78   |
|        | 0.834 | 110.00  | 5706.55   | 95.11   | 95109.2   | 1585.15   | 3358.8   | 6778.1   | 112.97  | 1.88   |
| 5"     | 0.835 | 125.00  | 7377.83   | 122.96  | 122963.9  | 2049.40   | 4342.4   | 8763.2   | 146.05  | 2.43   |
|        | 0.835 | 133.70  | 8440.57   | 140.68  | 140676.1  | 2344.60   | 4967.9   | 10025.4  | 167.09  | 2.78   |
| 6"     | 0.836 |         | 10636.80  | 177.28  | 177280.1  | 2954.67   | 6260.6   | 12634.1  | 210.57  | 3.51   |
|        | 0.836 | 159.30  | 11996.66  | 199.94  | 199944.3  | 3332.40   | 7061.0   | 14249.3  | 237.49  | 3.96   |
|        | 0.837 | 182.50  | 15764.26  | 262.74  | 262737.7  | 4378.96   | 9278.5   | 18724.3  | 312.07  | 5.20   |
|        | 0.837 | 190.00  | 17086.58  | 284.78  | 284776.3  | 4746.27   | 10056.8  | 20294.9  | 338.25  | 5.64   |
| 8"     | 0.838 | 200.00  | 18955.11  | 315.92  | 315918.6  | 5265.31   | 11156.6  | 22514.3  | 375.24  | 6.25   |
|        | 0.838 | 206.50  | 20207.22  | 336.79  | 336787.0  | 5613.12   | 11893.5  | 24001.5  | 400.03  | 6.67   |
| 10"    | 0.839 |         | 29652.71  | 494.21  | 494211.8  | 8236.86   | 17452.9  | 35220.6  | 587.01  | 9.78   |
|        | 0.840 |         | 32209.47  | 536.82  | 536824.6  | 8947.08   | 18957.8  | 38257.4  | 637.62  | 10.63  |
| 12"    | 0.840 |         | 42750.79  | 712.51  | 712513.2  | 11875.22  | 25162.2  | 50778.1  | 846.30  | 14.11  |
|        | 0.840 |         | 45560.04  | 759.33  | 759334.0  | 12655.57  | 26815.6  | 54114.8  | 901.91  | 15.03  |
|        | 0.840 |         | 54781.89  | 913.03  | 913031.5  | 15217.19  | 32243.4  | 65068.2  | 1084.47 | 18.07  |
|        | 0.840 | 400.00  | 76001.41  | 1266.69 | 1266690.2 | 21111.50  | 44732.8  | 90272.1  | 1504.54 | 25.08  |
|        | 0.840 |         | 118752.20 | 1979.20 | 1979203.4 | 32986.72  | 69894.9  | 141050.2 | 2350.84 | 39.18  |
|        | 0.840 |         | 171003.17 | 2850.05 | 2850052.9 | 47500.88  | 100648.7 | 203112.3 | 3385.20 | 56.42  |
|        | 0.840 |         | 232754.32 | 3879.24 | 3879238.6 | 64653.98  | 136994.1 | 276458.4 | 4607.64 | 76.79  |
|        | 0.840 |         | 304005.64 | 5066.76 | 5066760.6 | 84446.01  | 178931.0 | 361088.5 | 6018.14 | 100.30 |
|        | 0.840 | 900.00  | 384757.14 | 6412.62 | 6412618.9 | 106876.98 | 226459.6 | 457002.6 | 7616.71 | 126.95 |
|        | 0.840 | 1000.00 | 475008.81 | 7916.81 | 7916813.5 | 131946.89 | 279579.7 | 564200.8 | 9403.35 | 156.72 |

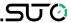

# 14 Appendix B - Modbus communication example

# 03 (0x03) Read holding register

Request Response

| 1 byte  | Slave address                             | 1 byte                                                                                                    |
|---------|-------------------------------------------|----------------------------------------------------------------------------------------------------|
| 1 byte  | Function code                             | 1 byte                                                                                                    |
| 1 byte  | Byte count                                | 1 byte                                                                                                    |
| 1 byte  | Register Hi                               | 1 byte                                                                                                    |
| 1 byte  | Register Lo                               | 1 byte                                                                                                    |
| 1 byte  | :                                         | :                                                                                                    |
| 2 bytes | Register Hi                               | 1 byte                                                                                                    |
|         | Register Lo                               | 1 byte                                                                                                    |
|         | CRC                                       | 2 bytes                                                                                                    |
|         | 1 byte 1 byte 1 byte 1 byte 1 byte 1 byte | 1 byte Function code 1 byte Byte count  1 byte Register Hi  1 byte Register Lo 1 byte : 2 bytes Register Hi Register Lo |

# 05 (0x05) Write single coil

Request Response

| Slave address   | 1 byte  | Slave address   | 1 byte  |
|-----------------|---------|-----------------|---------|
| Function code   | 1 byte  | Function code   | 1 byte  |
| Coil address Hi | 1 byte  | Coil address Hi | 1 byte  |
| Coil address Lo | 1 byte  | Coil address Lo | 1 byte  |
| Data Hi         | 1 byte  | Data Hi         | 1 byte  |
| Data Lo         | 1 byte  | Data L          | 1 byte  |
| CRC             | 2 bytes | CRC             | 2 bytes |

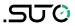

# 16 (0x10) Write multiple registers

Request Response

|                        |         | ~                      | ·       |
|------------------------|---------|------------------------|---------|
| Slave address          | 1 byte  | Slave address          | 1 byte  |
| Function code          | 1 byte  | Function code          | 1 byte  |
| Starting address<br>Hi | 1 byte  | Starting address<br>Hi | 1 byte  |
| Starting address<br>Lo | 1 byte  | Starting address<br>Lo | 1 byte  |
| No. of registers<br>Hi | 1 byte  | No. of registers<br>Hi | 1 byte  |
| No. of registers<br>Lo | 1 byte  | No. of registers<br>Lo | 1 byte  |
| Byte count             | 1 byte  | CRC                    | 2 bytes |
| Data Hi                | 1 byte  |                        |         |
| Data Lo                | 1 byte  |                        |         |
| :                      | :       |                        |         |
| Data Hi                | 1 byte  |                        |         |
| Data Lo                | 1 byte  |                        |         |
| CRC                    | 2 bytes |                        |         |

# 17 (0x11) Report slave ID

Request Response

| Slave address | 1 byte  | Slave address        | 1 byte   |
|---------------|---------|----------------------|----------|
| Function code | 1 byte  | Function code        | 1 byte   |
| CRC           | 2 bytes | Byte count           | 1 byte   |
|               |         | Slave ID             | 2 bytes  |
|               |         | Device run indicator | 2 bytes  |
|               |         | Product code         | 2 bytes  |
|               |         | Product name         | 20 bytes |
|               |         | CRC                  | 2 bytes  |

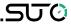

# 15 Appendix C - LRC and CRC calculation

### **LRC** generation

The Longitudinal Redundancy Checking (LRC) field is one byte, containing an 8-bit binary value. The LRC value is calculated by the transmitting device, which appends the LRC to the message. The device that receives recalculates an LRC during receipt of the message, and compares the calculated value to the actual value it received in the LRC field. If the two values are not equal, an error results.

The LRC is calculated by adding together successive 8-bit bytes in the message, discarding any carries, and then two's complementing the result. The LRC is an 8-bit field, therefore each new addition of a character that would result in a value higher than 255 decimal simply 'rolls over' the field's value through zero. Because there is no ninth bit, the carry is discarded automatically.

A procedure for generating an LRC is:

- 1. Add all bytes in the message, excluding the starting 'colon' and ending CRLF. Add them into an 8-bit field, so that carries will be discarded.
- 2. Subtract the final field value from FF hex (all 1's) to produce the ones-complement.
- 3. Add 1 to produce the twos-complement.

## Placing the LRC into the Message

When the 8-bit LRC (2 ASCII characters) is transmitted in the message, the high-order character will be transmitted first, followed by the low-order character. For example, if the LRC value is 61 hex (0110 0001):

| Colon | Addr | Func | Data<br>Count | Data | Data | Data | Data | LRC<br>Hi | LRC<br>Lo | CR | LF |
|-------|------|------|---------------|------|------|------|------|-----------|-----------|----|----|
|       |      |      |               |      |      |      |      | "6"       | "1"       |    |    |
|       |      |      |               |      |      |      |      | 0x36      | 0x31      |    |    |

**Example:** an example of a C language function performing LRC generation is shown below.

The function takes two arguments:

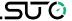

#### LRC generation function

#### **CRC** generation

The **C**yclical **R**edundancy **C**hecking (CRC) field is two bytes, containing a 16-bit binary value. The CRC value is first generated by the transmitting device, which appends the CRC to the message. The device that receives recalculates a CRC during receipt of the message, and compares the calculated value to the actual value it received in the CRC field. If the two values are not equal, an error results.

There are many ways of calculating a CRC checksum. To ensure correct calculation, please refer to [Reference 1] Modbus over serial line, where detailed descriptions and programming examples are available. Even more information and programming examples in different programming languages can be found on: www.modbus.org searching for CRC.

Below is a short text description of how the CRC is calculated. This description is then followed by a C programming example.

- 1. Load a 16-bit register with FFFF hex (all 1's). Call this the CRC register.
- 2. Exclusive OR the first 8-bit byte of the message with the low-order byte of the 16-bit CRC register, putting the result in the CRC register.
- 3. Shift the CRC register one bit to the right (toward the LSB), zero-filling the MSB. Extract and examine the LSB.
- 4. (If the LSB was 0): Repeat step 3 (another shift). (If the LSB was 1): Exclusive OR the CRC register with the polynomial value 0xA001 (1010 0000 0000 0001).
- 5. Repeat steps 3 and 4 until 8 shifts have been performed. When this is done, a complete 8-bit byte will have been processed.
- 6. Repeat steps 2 through 5 for the next 8-bit byte of the message. Continue doing this until all bytes have been processed.
- 7. The final content of the CRC register is the CRC value.

44 \$ \$ 430

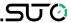

8. When the CRC is placed into the message, its upper and lower bytes must be swapped as described below.

#### Placing the CRC into the message

When the 16-bit CRC (two 8-bit bytes) is transmitted in the message, the low-order byte will be transmitted first, followed by the high-order byte.

For example, if the CRC value is 1241 hex (0001 0010 0100 0001):

| Addr | Func | Data  | Data | Data | Data | Data | CRC Lo | CRC Hi |
|------|------|-------|------|------|------|------|--------|--------|
|      |      | count |      |      |      |      |        |        |
|      |      |       |      |      |      |      | 0x41   | 0x12   |

#### High-order byte table

```
/* Table of CRC values for high-order byte */
static unsigned char auchCRCHi[] = {
0x00, 0xC1, 0x81, 0x40, 0x01, 0xC0, 0x80, 0x41, 0x01, 0xC0, 0x80, 0x41, 0x00,
0xC1, 0x81, 0x40, 0x01, 0xC0, 0x80, 0x41, 0x00, 0xC1, 0x81, 0x40, 0x00, 0xC1,
0x81, 0x40, 0x01, 0xC0, 0x80, 0x41, 0x01, 0xC0, 0x80, 0x41, 0x00, 0xC1, 0x81,
0x40, 0x00, 0xC1, 0x81, 0x40, 0x01, 0xC0, 0x80, 0x41, 0x00, 0xC1, 0x81, 0x40,
0x01, 0xC0, 0x80, 0x41, 0x01, 0xC0, 0x80, 0x41, 0x00, 0xC1, 0x81, 0x40, 0x01,
0xC0, 0x80, 0x41, 0x00, 0xC1, 0x81, 0x40, 0x00, 0xC1, 0x81, 0x40, 0x01, 0xC0,
0x80, 0x41, 0x00, 0xC1, 0x81, 0x40, 0x01, 0xC0, 0x80, 0x41, 0x01, 0xC0, 0x80,
0x41, 0x00, 0xC1, 0x81, 0x40, 0x00, 0xC1, 0x81, 0x40, 0x01, 0xC0, 0x80, 0x41,
0x01, 0xC0, 0x80, 0x41, 0x00, 0xC1, 0x81, 0x40, 0x01, 0xC0, 0x80, 0x41, 0x00,
0xC1, 0x81, 0x40, 0x00, 0xC1, 0x81, 0x40, 0x01, 0xC0, 0x80, 0x41, 0x01, 0xC0,
0x80, 0x41, 0x00, 0xC1, 0x81, 0x40, 0x00, 0xC1, 0x81, 0x40, 0x01, 0xC0, 0x80,
0x41, 0x00, 0xC1, 0x81, 0x40, 0x01, 0xC0, 0x80, 0x41, 0x01, 0xC0, 0x80, 0x41,
0x00, 0xC1, 0x81, 0x40, 0x00, 0xC1, 0x81, 0x40, 0x01, 0xC0, 0x80, 0x41, 0x01,
0xC0, 0x80, 0x41, 0x00, 0xC1, 0x81, 0x40, 0x01, 0xC0, 0x80, 0x41, 0x00, 0xC1,
0x81, 0x40, 0x00, 0xC1, 0x81, 0x40, 0x01, 0xC0, 0x80, 0x41, 0x00, 0xC1, 0x81,
0x40, 0x01, 0xC0, 0x80, 0x41, 0x01, 0xC0, 0x80, 0x41, 0x00, 0xC1, 0x81, 0x40,
0x01, 0xC0, 0x80, 0x41, 0x00, 0xC1, 0x81, 0x40, 0x00, 0xC1, 0x81, 0x40, 0x01,
0xC0, 0x80, 0x41, 0x01, 0xC0, 0x80, 0x41, 0x00, 0xC1, 0x81, 0x40, 0x00, 0xC1,
0x81, 0x40, 0x01, 0xC0, 0x80, 0x41, 0x00, 0xC1, 0x81, 0x40, 0x01, 0xC0, 0x80,
0x41, 0x01, 0xC0, 0x80, 0x41, 0x00, 0xC1, 0x81,0x40
};
```

#### Low-order byte table

```
/* Table of CRC values for low-order byte */
static char auchCRCLo[] = {
0x00, 0xC0, 0xC1, 0x01, 0xC3, 0x03, 0x02, 0xC2, 0xC6, 0x06, 0x07, 0xC7, 0x05,
0xC5, 0xC4, 0x04, 0xCC, 0x0C, 0x0D, 0xCD, 0x0F, 0xCF, 0xCE, 0x0E, 0x0A, 0xCA,
0xCB, 0x0B, 0xC9, 0x09, 0x08, 0xC8, 0xD8, 0x18, 0x19, 0xD9, 0x1B, 0xDB, 0xDA,
0x1A, 0x1E, 0xDE, 0xDF, 0x1F, 0xDD, 0x1D, 0x1C, 0xDC, 0x14, 0xD4, 0xD5, 0x15,
0xD7, 0x17, 0x16, 0xD6, 0xD2, 0x12, 0x13, 0xD3, 0x11, 0xD1, 0xD0, 0x10, 0xF0,
0x30, 0x31, 0xF1, 0x33, 0xF3, 0xF2, 0x32, 0x36, 0xF6, 0xF7, 0x37, 0xF5, 0x35,
0x34, 0xF4, 0x3C, 0xFC, 0xFD, 0x3D, 0xFF, 0x3F, 0x3E, 0xFE, 0xFA, 0x3A, 0x3B,
```

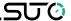

```
0xFB, 0x39, 0xF9, 0xF8, 0x38, 0x28, 0xE8, 0xE9, 0x29, 0xEB, 0x2B, 0x2A, 0xEA,
0xEE, 0x2E, 0x2F, 0xEF, 0x2D, 0xED, 0xEC, 0x2C, 0xE4, 0x24, 0x25, 0xE5, 0x27,
0xE7, 0xE6, 0x26, 0x22, 0xE2, 0xE3, 0x23, 0xE1, 0x21, 0x20, 0xE0, 0xA0, 0x60,
0x61, 0xA1, 0x63, 0xA3, 0xA2, 0x62, 0x66, 0xA6, 0xA7, 0x67, 0xA5, 0x65, 0x64,
0xA4, 0x6C, 0xAC, 0xAD, 0x6D, 0xAF, 0x6F, 0x6E, 0xAE, 0xAA, 0x6A, 0x6B, 0xAB,
0x69, 0xA9, 0xA8, 0x68, 0x78, 0xB8, 0xB9, 0x79, 0xBB, 0x7B, 0x7A, 0xBA, 0xBE,
0x7E, 0x7F, 0xBF, 0x7D, 0xBD, 0xBC, 0x7C, 0xB4, 0x74, 0x75, 0xB5, 0x77, 0xB7,
0xB6, 0x76, 0x72, 0xB2, 0xB3, 0x73, 0xB1, 0x71, 0x70, 0xB0, 0x50, 0x90, 0x91,
0x51, 0x93, 0x53, 0x52, 0x92, 0x96, 0x56, 0x57, 0x97, 0x55, 0x95, 0x94, 0x54,
0x9C, 0x5C, 0x5D, 0x9D, 0x5F, 0x9F, 0x9E, 0x5E, 0x5A, 0x9A, 0x9B, 0x5B, 0x99,
0x59, 0x58, 0x98, 0x88, 0x48, 0x49, 0x89, 0x4B, 0x8B, 0x8A, 0x4A, 0x4E, 0x8E,
0x8F, 0x4F, 0x8D, 0x4D, 0x4C, 0x8C, 0x44, 0x84, 0x85, 0x45, 0x87, 0x47, 0x46,
0x86, 0x82, 0x42, 0x43, 0x83, 0x41, 0x81, 0x80, 0x40
 unsigned short CRC16(unsigned char *puchMsg, unsigned short usDataLen){
  unsigned char uchCRCHi = 0xFF;
                                                    /* high byte of CRC initialized
                                                    /* low byte of CRC initialized
  unsigned char uchCRCLo = 0xFF;
  unsigned uIndex;
                                                     /* will index into CRC lookup
table */
  while(usDataLen—)
                                                     /* pass through message
 buffer */
  {
         uIndex = uchCRCHi ^ *puchMsg++;
                                                     /* calculate the CRC */
         uchCRCHi = uchCRCLo ^ auchCRCHi[uIndex];
         uchCRCLo = auchCRCLo[uIndex];
    return (unsigned short int)((uchCRCHi << 8) | uchCRCLo);
```